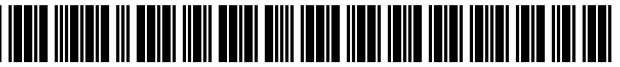

US010572898B2

## (54) MULTIMEDIA COMMUNICATION SYSTEM AND METHOD

- (71) Applicant: Impact Engine, Inc., La Jolla, CA (US) (56) References Cited
- U.S. PATENT DOCUMENTS ( 72 ) Inventors : Neil Greer , La Jolla , CA ( US ) ; Bennett Blank, La Jolla, CA (US); Bryan Depew, La Jolla, CA (US)
- (73) Assignee: **IMPACT ENGINE, INC.**, La Jolla, CA (US)
- (\*) Notice: Subject to any disclaimer, the term of this FOREIGN PATENT DOCUMENTS patent is extended or adjusted under 35<br>U.S.C. 154(b) by 0 days.

This patent is subject to a terminal disclaimer.

- (21) Appl. No.: 16/119,915
- (22) Filed: **Aug. 31, 2018**

## (65) **Prior Publication Data**

US 2018/0374122 A1 Dec. 27, 2018

## Related U.S. Application Data

- $(63)$  Continuation of application No. 15/937,568, filed on Mar. 27, 2018, which is a continuation of application (Continued)
- $(51)$  Int. Cl.

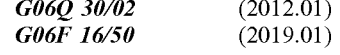

(Continued)

(52) U.S. Cl.<br>
CPC .......  $G06Q$  30/0256 (2013.01);  $G06F$  3/0482  $(2013.01)$ ; G06F 16/4393 (2019.01); (Continued)

# (12) **United States Patent** (10) Patent No.: US 10,572,898 B2<br>Greer et al. (45) Date of Patent: \*Feb. 25, 2020

## $(45)$  Date of Patent: \* Feb. 25, 2020

- (58) Field of Classification Search<br>CPC combination set(s) only. See application file for complete search history.
- 

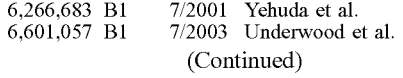

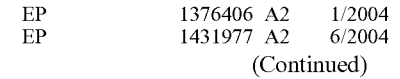

### OTHER PUBLICATIONS

" EdgeSuite 5.0: ESI Developer's Guide", by Akamai. Aug. 29, 2004. pp. 7-11, 99, 104-105. ( Year: 2004). \*

(Continued)

Primary Examiner — William A Brandenburg<br>(74) Attorney, Agent, or Firm — Kilpatrick Townsend & Stockton LLP

### ( 57 ) ABSTRACT

Systems and methods are disclosed for creating, editing, sharing and distributing high-quality, media-rich web-based communications. The communications are created in a layered fashion that integrates user-selected text, colors, background patterns, images, sound, music, video, or other media. The systems and methods are used to generate, edit, broadcast, and track electronic presentations, brochures,<br>advertisements (such as banner advertisements on highly<br>trafficked media websites), announcements, and interactive<br>web pages, without the need for the user to under complex programming languages.

### 35 Claims, 16 Drawing Sheets

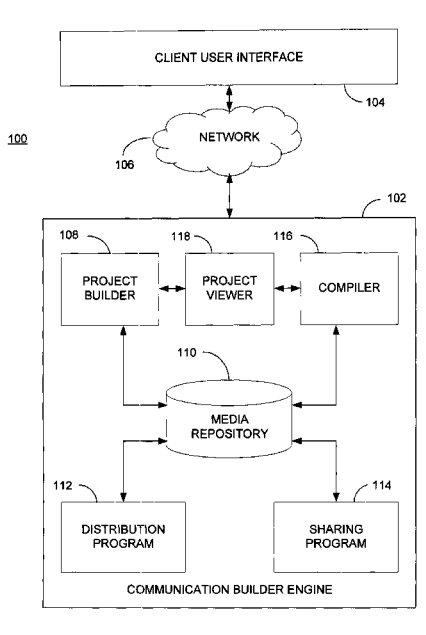

## Related U.S. Application Data

No. 15/795,136, filed on Oct. 26, 2017, now Pat. No. 10,068,253, which is a continuation of application No. 15/174,945, filed on Jun. 6, 2016, now Pat. No. 9,805,393 , which is a continuation of application No. 14/590,881, filed on Jan. 6, 2015, now Pat. No. 9,361,632, which is a continuation of application No. 13/741,332, filed on Jan. 14, 2013, now Pat. No. 8,930,832 , which is a continuation of application No. 13/004,862, filed on Jan. 11, 2011, now Pat. No. 8,356,253 , which is a continuation of application No. 11/404,509, filed on Apr. 13, 2006, now Pat. No. 7,870,497 .

- (60) Provisional application No.  $60/671,170$ , filed on Apr. 13, 2005.
- 

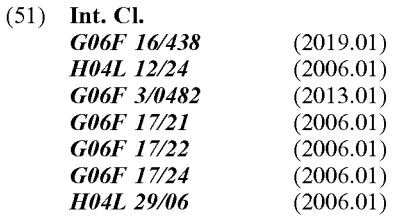

- 
- (52) U.S. Cl.<br>
CPC ............. *G06F 16/50* (2019.01); *G06F 17/211* (2013.01); G06F 17/2288 (2013.01); G06F  $17/248$  (2013.01); G06Q 30/0276 (2013.01); G06Q 30/0277 (2013.01); H04L 41/22  $(2013.01)$ ;  $H04L$  65/4076 (2013.01)

## (56) References Cited

## U.S. PATENT DOCUMENTS

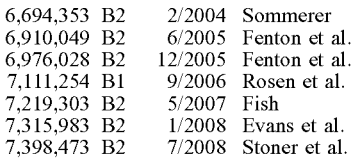

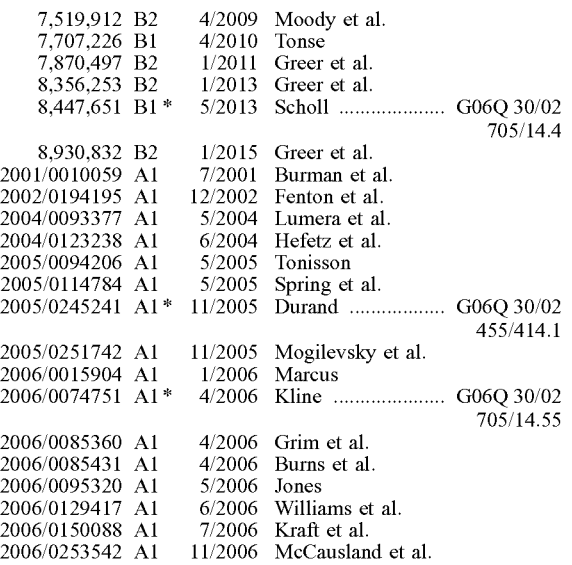

### FOREIGN PATENT DOCUMENTS

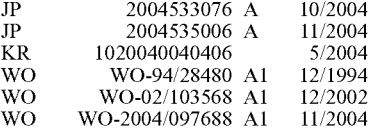

### OTHER PUBLICATIONS

"Press Release: Create Flashy Web Images with the New Macromedia", Jan. 22, 2003, Retrieved from the Internet. < URL: www.scalado.<br>com>, [Retrieved on Oct. 13, 2003]. 2 pages.<br>EPO Form 2001, Communication pursuant to Artic

European application 06750155.1-1527. 7 pages.<br>First Office Action dated Sep. 28, 2009, issued in connection with<br>corresponding Chinese application 2006800211383. 6 pages.

\* cited by examiner

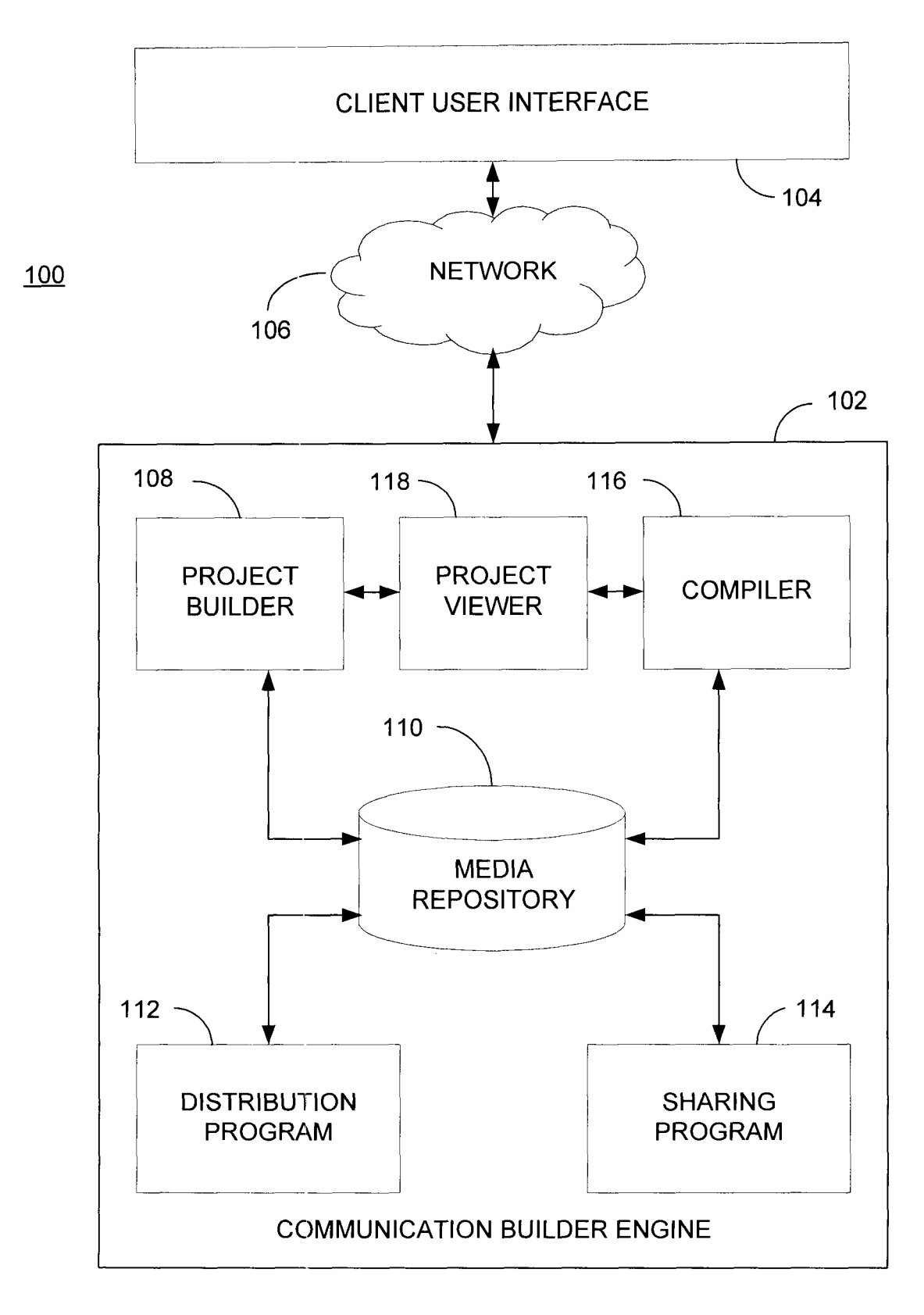

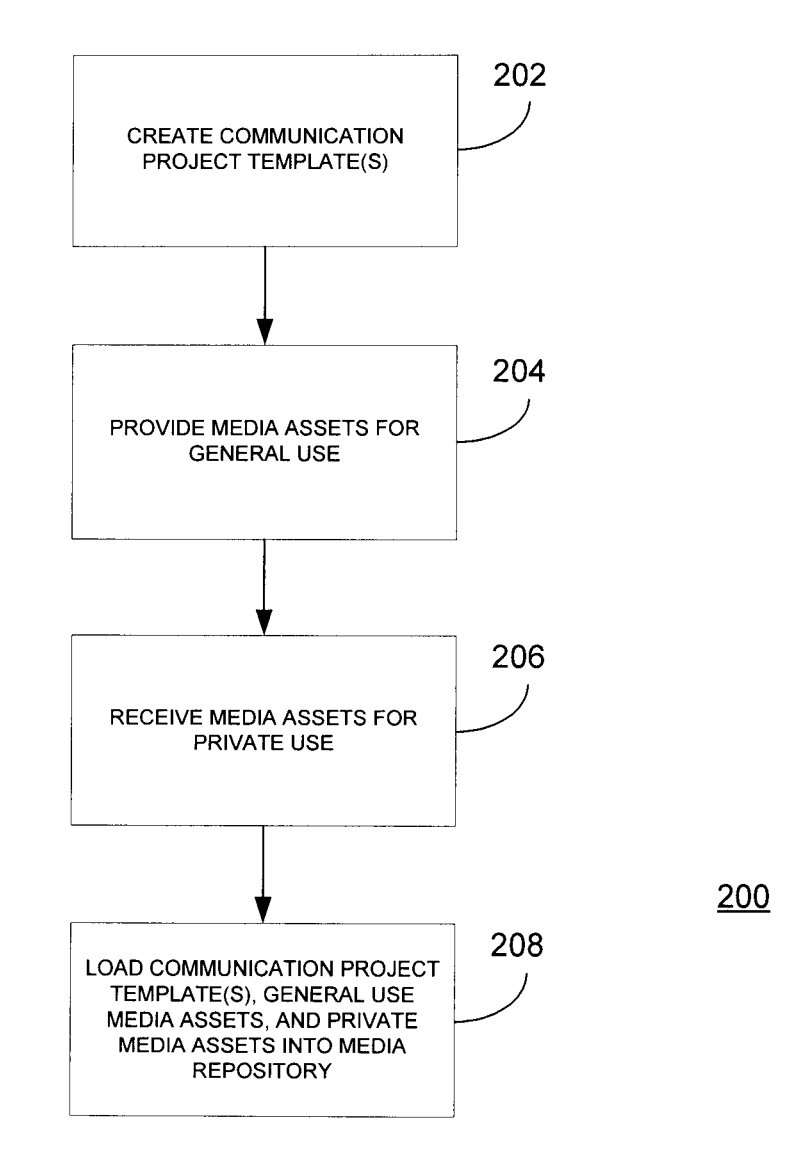

**FIG. 2** 

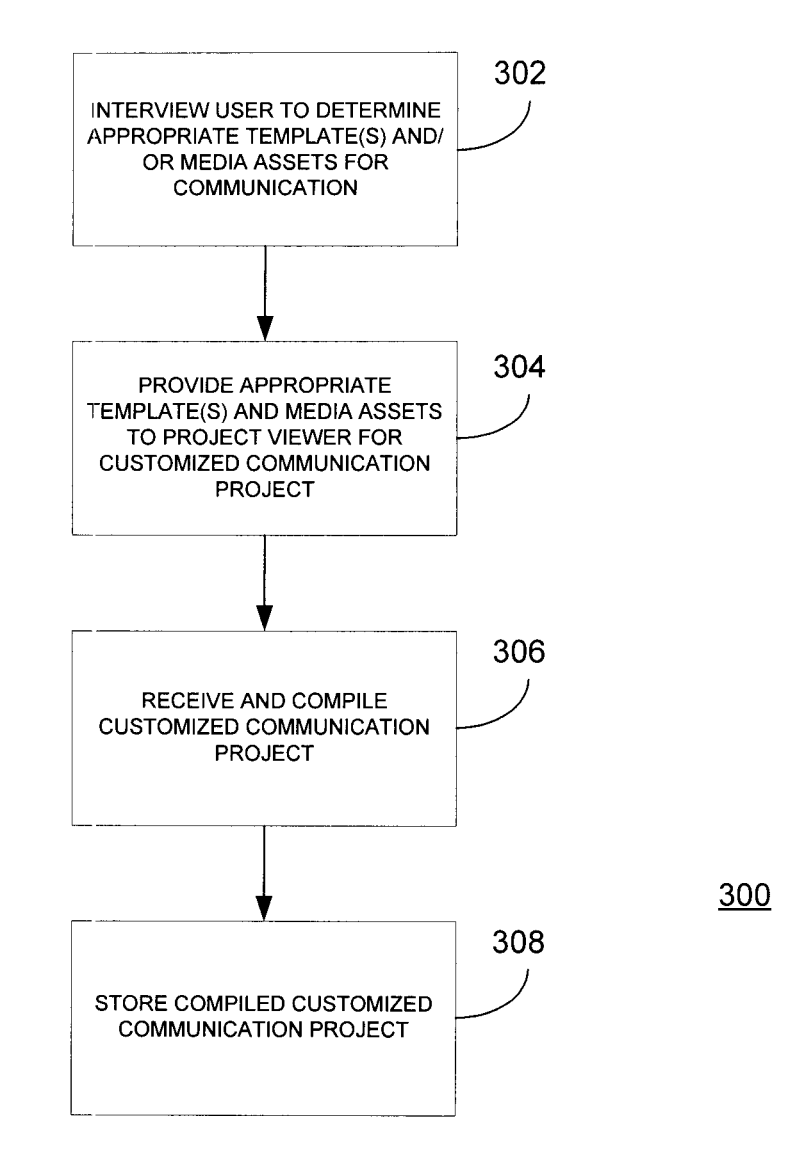

**FIG. 3** 

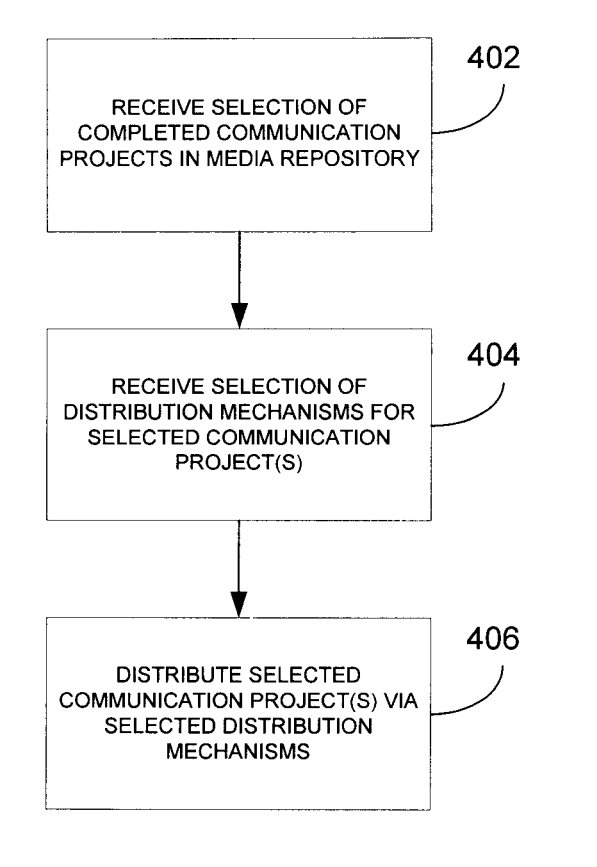

400

**FIG. 4** 

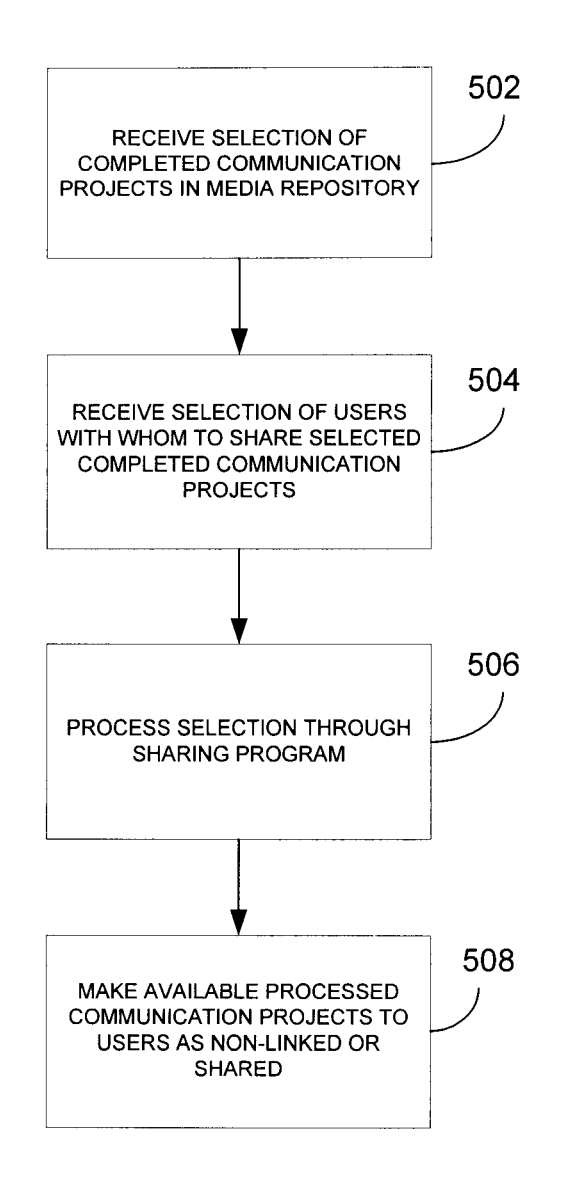

# Easy Start Interview<br>First Page You See When You First Log In. After Your First Time, You Can Always Access This Function By Clicking The "Easy Start" button

1) What type of Presentation would you like to create? (Drop Down List or Radio Button Selector)

> 1 - Product Showcase - Service Brochure - E - Business Card - Product / Service Brochure -Event Promotion - Invitation - Other

2) What is your industry? (Drop Down List or Radio Button Selector)

- Real Estate - Insurance - Banking - Health Care - Product Manufacturing - Accounting - Legal - Architecture

\* Answers to these questions automatically takes them to the START tab

\* Second time they log in takes them to our current service home page where the Easy Start button is always accessible

Welcome to the "EDIT Mode" for this presentation.<br>Update the information and "look" of your multimedia presentation by Following the Steps below. When finished, click the "Finish" button to save your changes. Note: To create a presentation with up to 25 pages, select one of the templates marked "Up to 25 pages". To create a presentation with 5 pages, select one of the templates marked "5 pages".

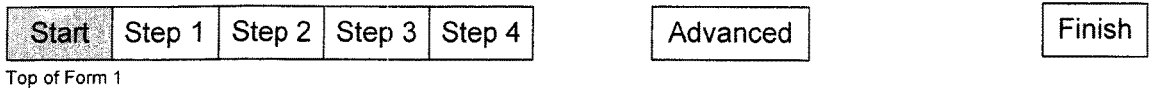

## Presentation Templates

Choose from the templates below to select the "look and feel" of your presentation. You can further customize your presentation in Steps 1-4 for a truly unique user experience.

1. Presentation Title: 2. Select Your Presentation Style:

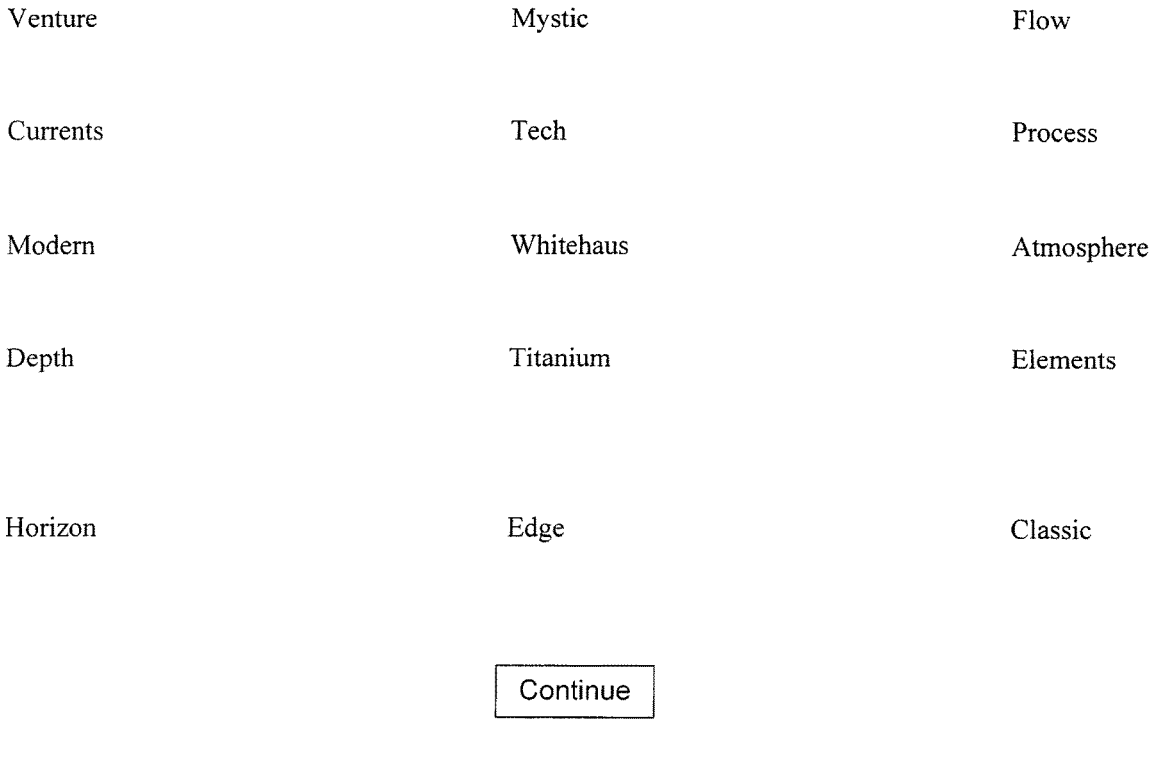

**FIG. 7** 

## Step 1: Color Scheme and Music

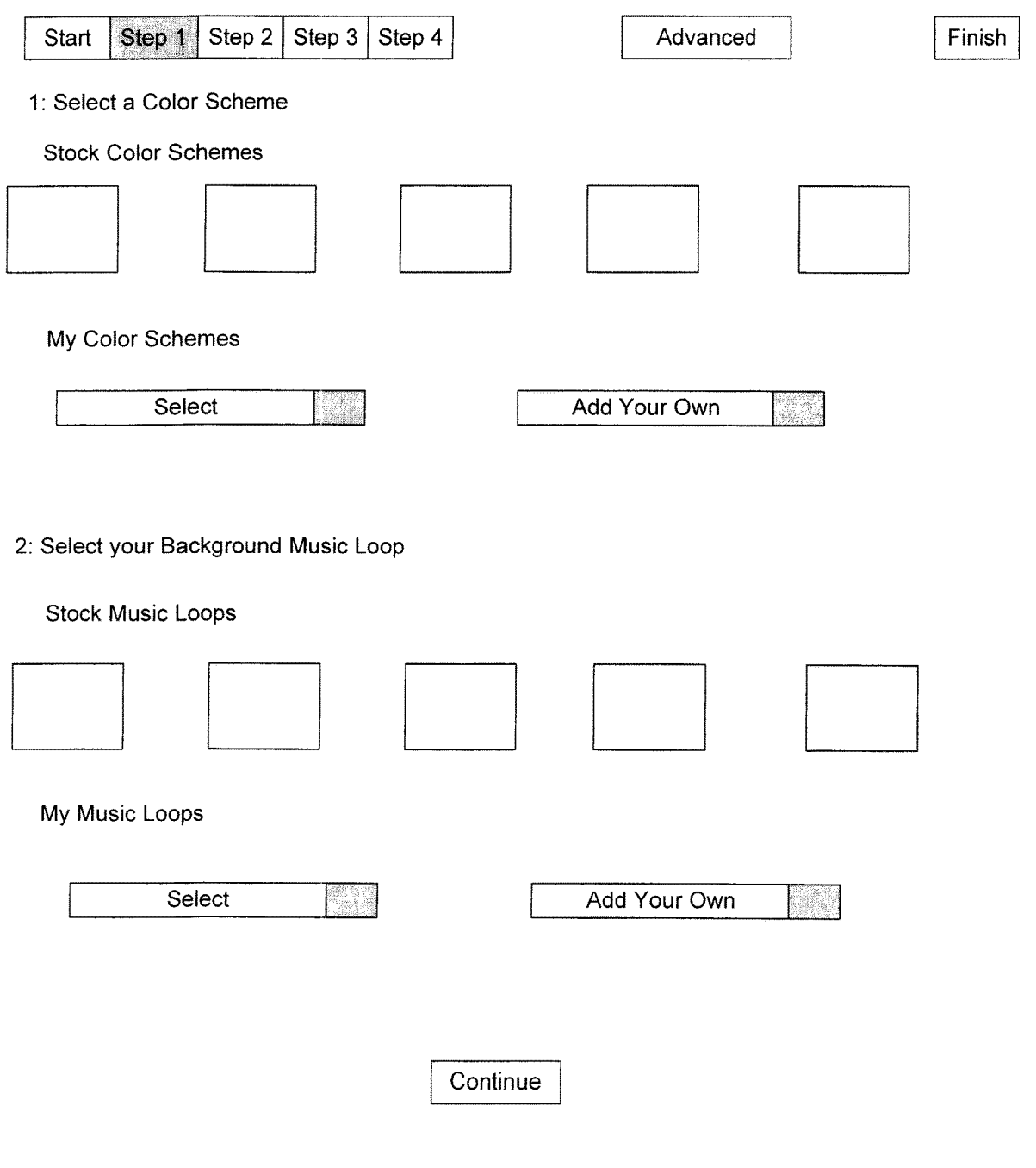

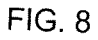

## Step 2: Intro Animation

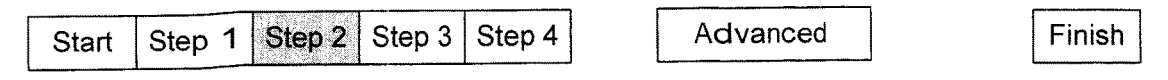

1: Use the Introduction designed for this template

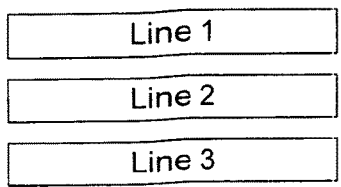

2: Use one of your Intros

Select **Add Your Own** 

Continue

## Step 3: Text and Titles

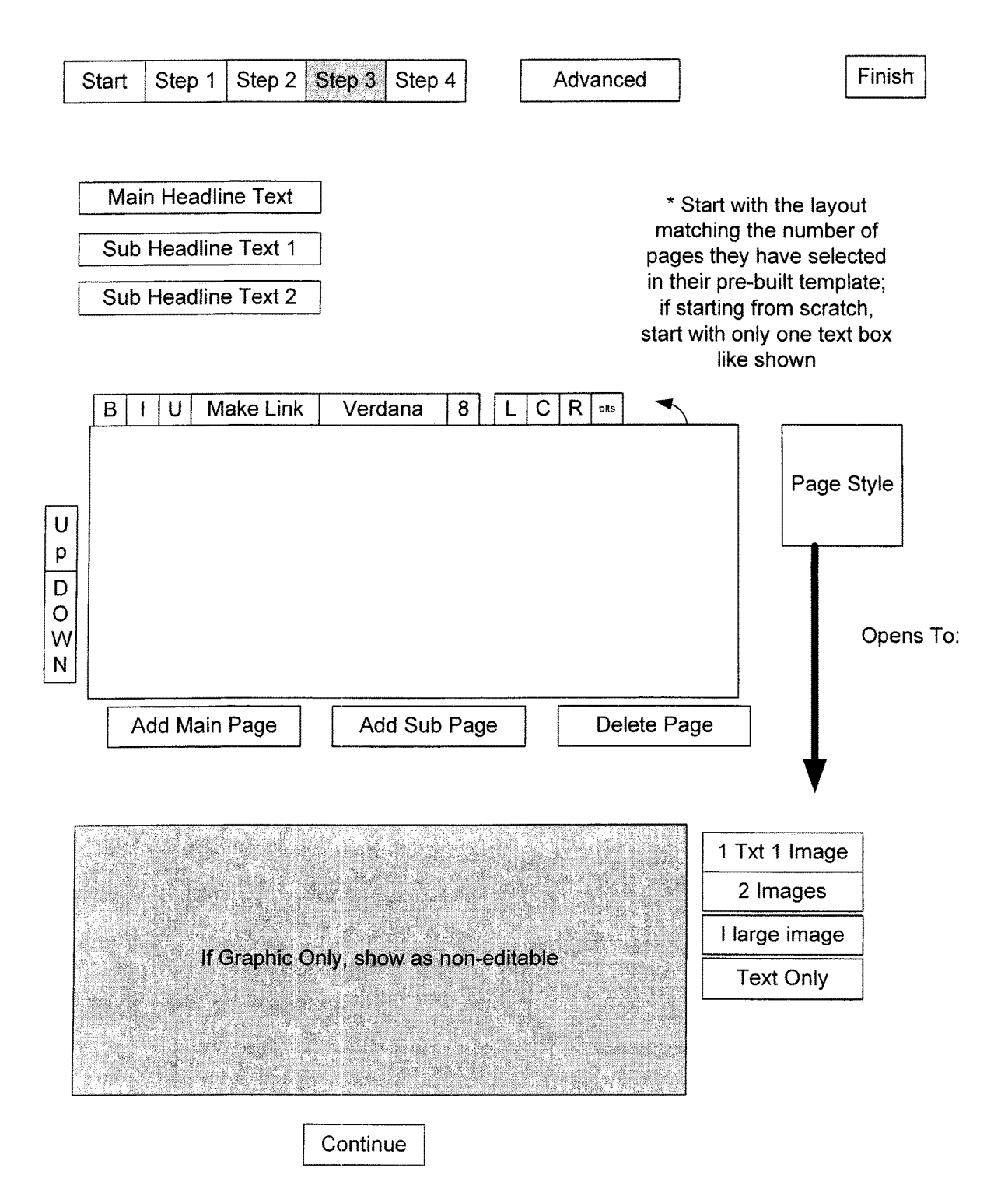

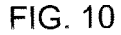

Start Step 1 Step 2 Step 3 Step 4 Advanced | Rinish Load Theme **Launch Gallery Add Your Own** ng ay Apply Images To Your Presentations Section 1 7 Section 2 Section 3 Tre Section 4 V Section 5 Section 6 pang Image Gallery  $\bigcirc$  $\odot$ **Continue** 

Step 4: Graphics

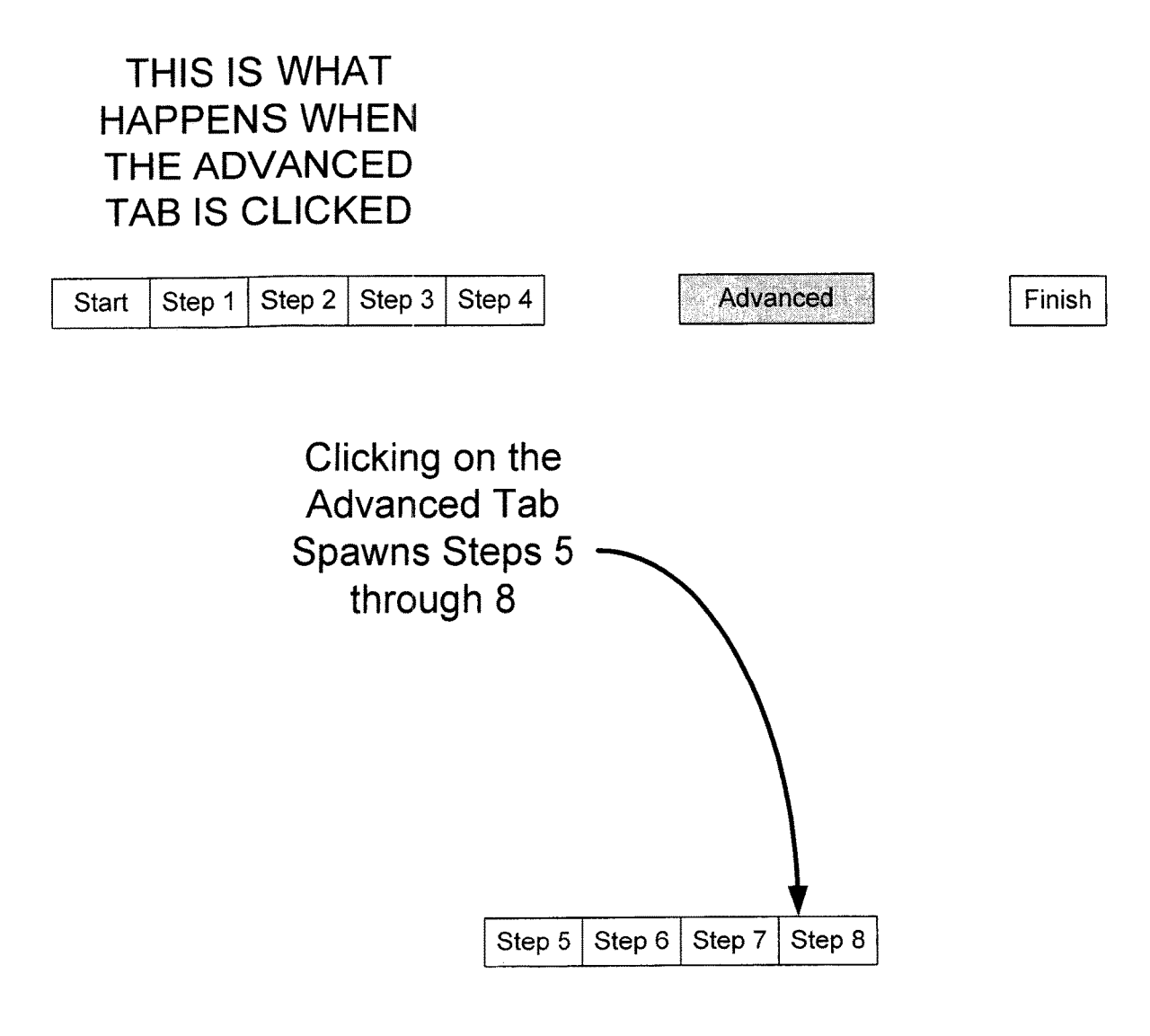

## **FIG. 12**

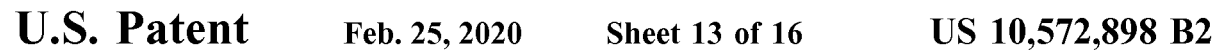

# Step 5: Presentation Playback

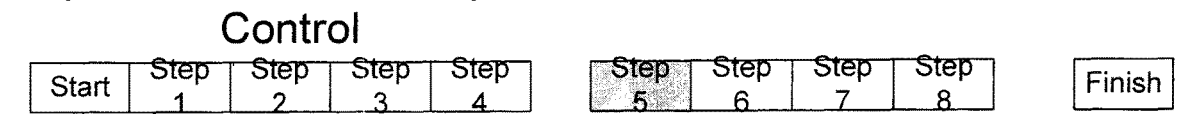

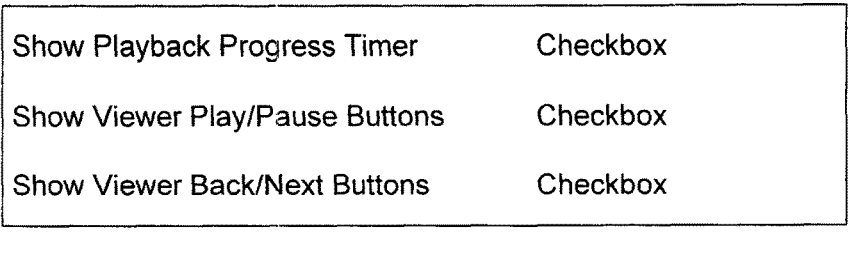

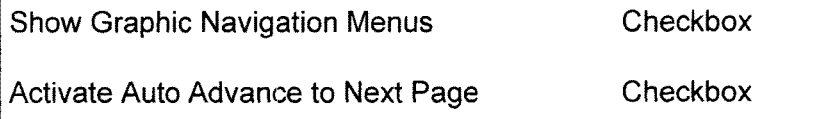

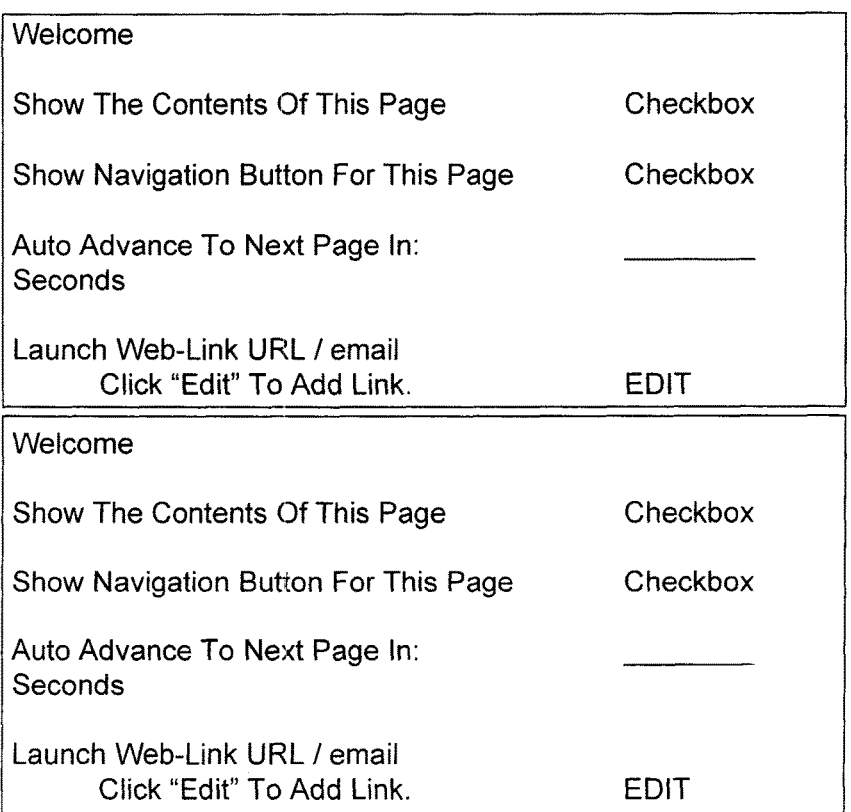

# Step 6: Editorial Control- Team Accounts Only

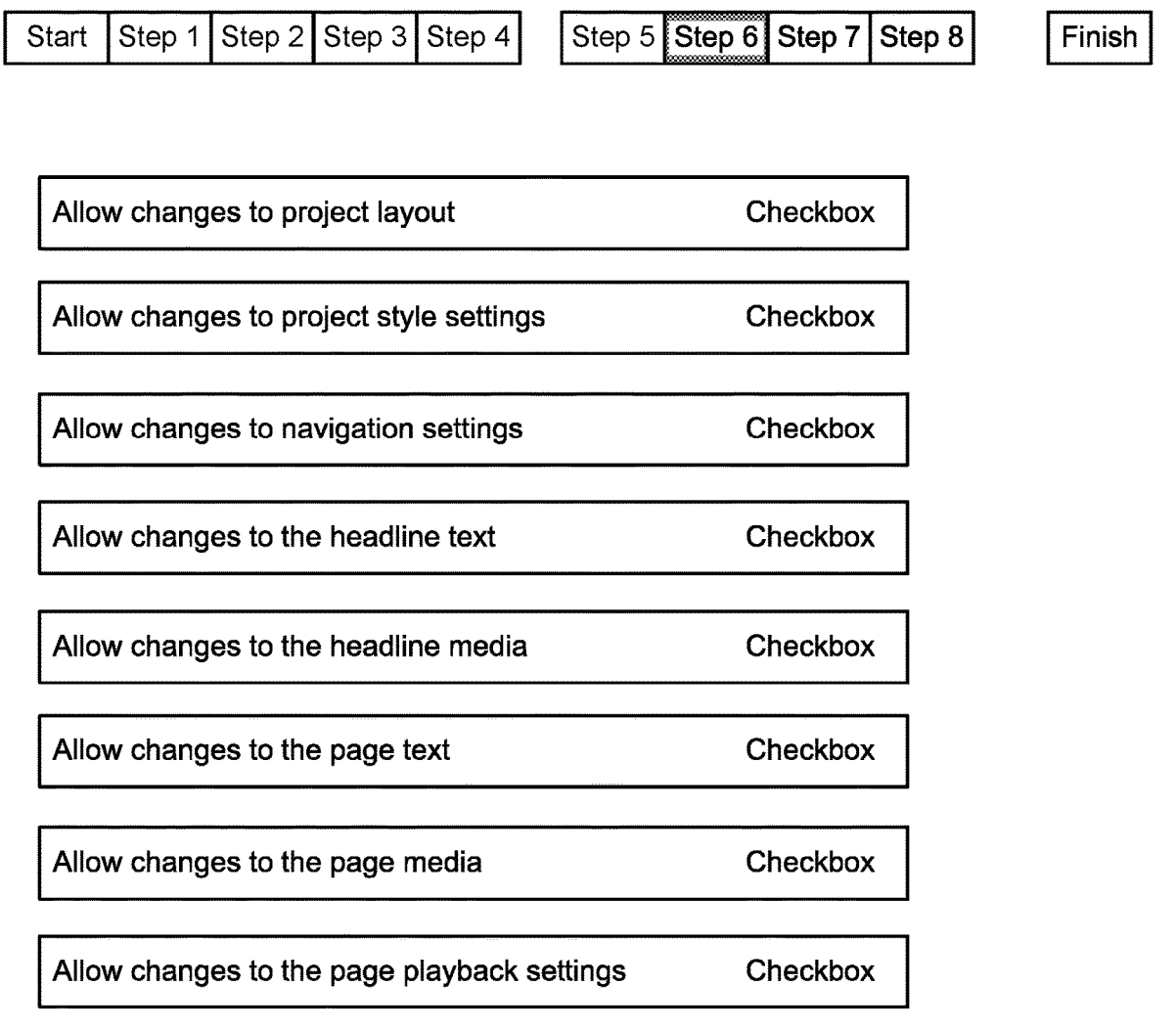

# FIG . 14

## Step 7: Video

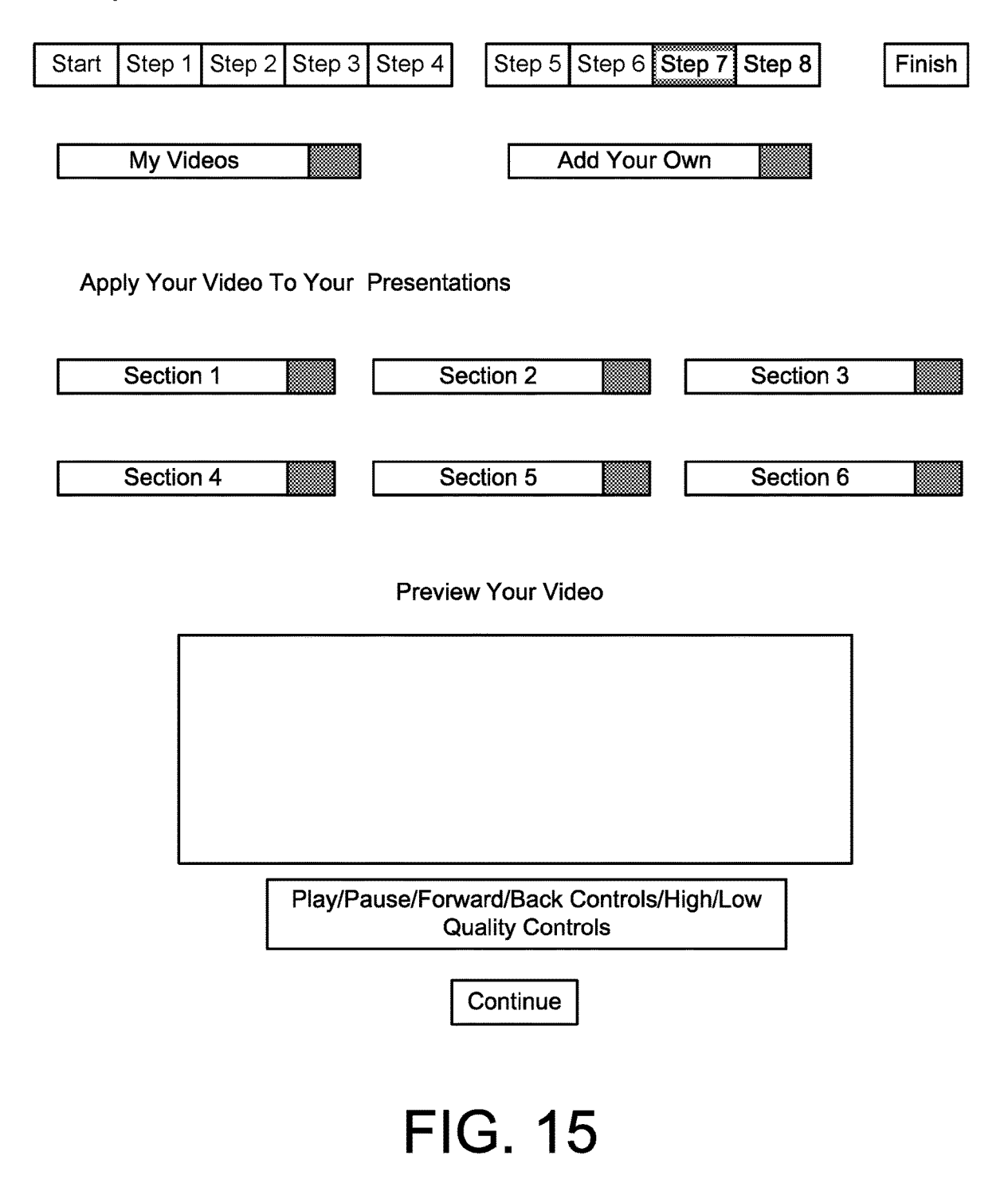

## Step 8: Audio Voice Over

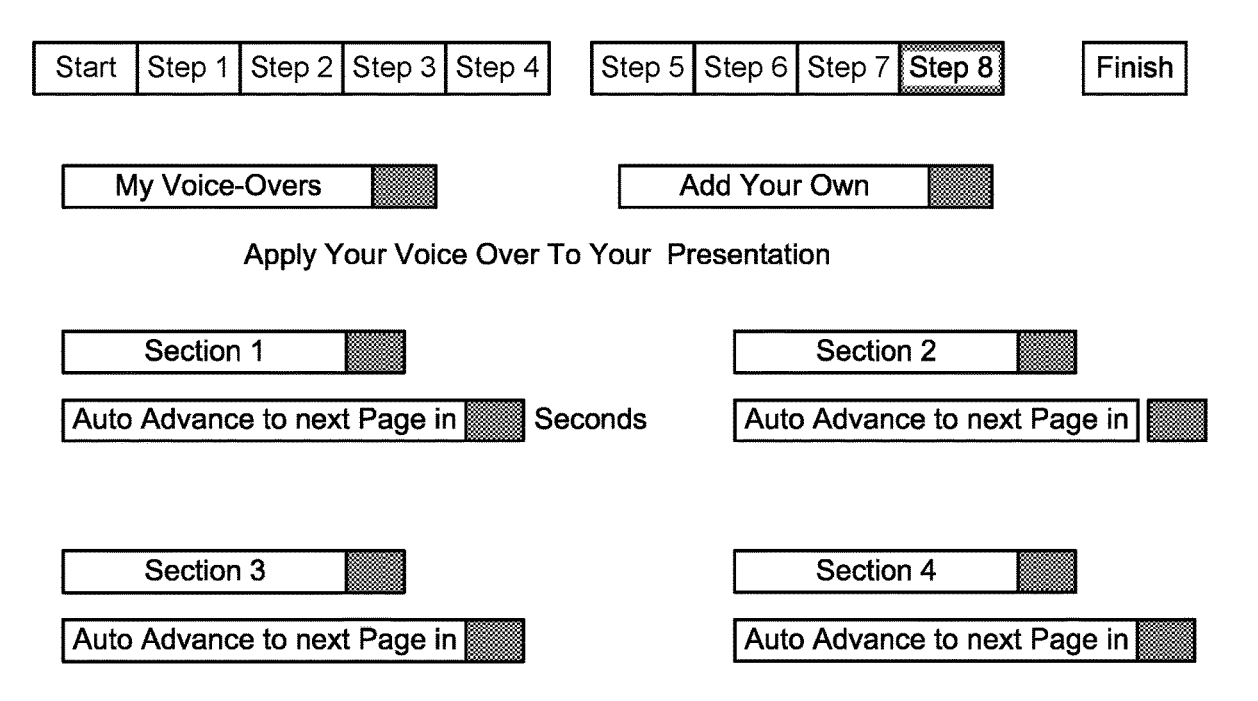

Preview Your Voice Over Cips

Audio Information (length, etc.)

Play/Pause/Forward/Back Controls/High/Low<br>Quality Controls

**Continue** 

FIG . 16

35

tion Ser. No. 15/937,568 filed on Mar. 27, 2018, which is a play while downloadin continuation of U.S. patent application Ser. No. 15/795,136 protocols can be used. filed Oct. 26, 2017, entitled "Multimedia Communication <sup>10</sup> In particular embodiments, a system and method are System And Method", which is a continuation of U.S. patent provided for creating and/or delivering multimedia System And Method", which is a continuation of U.S. patent application Ser. No. 15/174,945 filed Jun. 6, 2016, entitled "MULTIMEDIA COMMUNICATION SYSTEM AND tising engine online. In other embodiments, a system and METHOD", which is a continuation of U.S. patent appli- method are provided for automatically creating and hosting cation Ser. No. 14/590,881 filed Jan. 6, 2015, entitled, <sup>15</sup> data-specific communications for use as websites, presenta-<br>
"MULTIMEDIA COMMUNICATION SYSTEM AND tions, advertisements, brochures and the like, for use with<br>
M METHOD", which is a continuation of U.S. patent appli-<br>cation Ser. No. 13/741,332 filed Jan. 14, 2013, entitled, data-specific communications include, without limitation, "MULTIMEDIA COMMUNICATION SYSTEM AND data related to software programs, web services, proprietary METHOD", which is a continuation and claims the benefit <sup>20</sup> data from third party databases, persons, locations, key-<br>of pr METHOD" which is a continuation and claims the benefit of such as Flash or other actionscript code, for use as a template<br>priority under 35 U.S.C. § 120 of U.S. patent application Ser. <sup>25</sup> that can be edited via a user in No. 11/404,509, filed Apr. 13, 2006, entitled "MULTIME-<br>DIA COMMUNICATION SYSTEM AND METHOD". multimedia files, keyword and content specific files or DIA COMMUNICATION SYSTEM AND METHOD", multimedia files, keyword and content specific files or which claims priority under 35 U.S.C. § 119 to U.S. Provi-<br>websites by a master user controlling the editorial rights of which claims priority under 35 U.S.C. § 119 to U.S. Provi-<br>sional Application Ser. No.  $60/671,170$ , filed Apr. 13, 2005, one to N number of sub-users within the system. entitled "MULTIMEDIA COMMUNICATION SYSTEM <sup>30</sup> In yet other aspects, a method and apparatus are provided AND METHOD", which the disclosure of which is incor-<br>for online creation and editing of multimedia files compiled

piece such as a presentation, banner advertisement, website included in a communication based on answers to a serie<br>or brochure, whether static or dynamically employing mul-<br>prompts or interview questions and/or other meta timedia, is usually contracted out to a professional graphic In yet other aspects, a method and apparatus is provided designer. Such professional is typically part of a professional 40 for auto-determining the "look and fe agency, such as an advertisement agency, which are usually based on a series of interview questions and/or other meta cost-prohibitive for small enterprises (i.e. sole proprietor or data, and for combining data, content, a small business), and can be unnecessarily costly for larger create unique communications. Other systems and methods enterprises. These agents or agencies consume large are provided for converting unique communications to m enterprises. These agents or agencies consume large are provided for converting unique communications to mulanounts of resources, in time and/or money particularly, for 45 tiple formats and media, such as a website, a mult creating a media-rich communication, such as a website, an a printed medium, a video, etc.<br>e-mail campaign, a banner advertisement, or other commu-<br>The details of one or more embodiments are set forth in

This document discloses systems and methods for creat-<br>ing, editing, sharing and distributing high-quality, media- 55 with reference to the following drawings.<br>rich web-based communications, also known as "engines" FIG. 1 patterns, images, sound, music, and/or video. Other media FIG. 3 illustrates a method 300 for template customiza-<br>can also be used. The systems and methods can be used to 60 tion and media asset usage. generate, edit, broadcast, and track electronic presentations, FIG. 4 illustrates a method 400 for distributing and brochures, advertisements (such as banner advertisements tracking communications. on highly trafficked media websites), announcements, and FIG. 5 illustrates sharing by users of media assets with interactive web pages.<br>
other users.

In one aspect, a method and apparatus are provided for 65 FIGS. 6-16 are block diagrams depicting a general system dividing the work of creating a multimedia file for a com-<br>munication into a logical step-by-step, start-to munication into a logical step-by-step, start-to-finish process

MULTIMEDIA COMMUNICATION SYSTEM that requires no programming intervention. In a specific<br>AND METHOD exemplary embodiment, the multimedia file is based on exemplary embodiment, the multimedia file is based on Flash, an authoring software developed by Macromedia for CROSS-REFERENCE TO RELATED vector graphics-based animation programs with full-screen<br>APPLICATIONS 5 navigation interfaces, graphic illustrations, and simple internavigation interfaces, graphic illustrations, and simple interactivity in an antialiased, resizable file format that is small enough to stream across any type of Internet connection and This application is a continuation of U.S. patent applica-<br>on Ser. No. 15/937,568 filed on Mar. 27, 2018, which is a play while downloading. Other multimedia software and/or

a SaaS model, and for loading media assets into an advertising engine online. In other embodiments, a system and

porated herein by reference. The discussure of multimedia for online and editing and distribution of multimedia for creation, editing and distribution of multimedia files created from a wide variety of content BACKGROUND including video, audio, images, text, raw data, FlashTM programs, software programs, web services or other media-In today's internet age, development of a communication rich content; and for auto-determining the "content" to be ece such as a presentation, banner advertisement, website included in a communication based on answers to a

nication. Accordingly, a system and method which auto-<br>mates the process of creating and distributing professional<br>distributing professional other features and advantages will be apparent from the<br>quality, media-rich commu description and drawings, and from the claims.

### SUMMARY BRIEF DESCRIPTION OF THE DRAWINGS

software as a service (SaaS), a software distribution model tion. There is one core design file for each layer except for<br>in which applications are hosted by a service provider and the main layer and they are as follows: b Low-level functionality of the multimedia communication<br>system is accessed through a set of function calls and easily<br>system is accessed through a set of function calls and easily<br> $(1.1 \text{ T})$  and  $(1.1 \text{ T})$  and  $(1.1 \text{ T})$ system is accessed through a set of function calls and easily<br>understood pre-built components for populating the tem-<br>plate. Furthermore, an API provides a user access to the full<br>second a stide Type 1.fla, slide Type 2.fl

100 for creating, storing and distributing multimedia com-<br>munications (hereafter, "communications") such as, for 25 However, instead of adding the new slide type to a template<br>example, content-rich e-mails, presentations, segments of websites. The communication system  $100$  date the new slide type(s). A class is defined, and a sufficient includes a communication builder engine  $102$  that interacts number of slide types are provided for the includes a communication builder engine 102 that interacts number of slide types are provided for the user to achieve<br>with a client user interface 104 over a network 106. The their design goals, but the total number of sli with a client user interface 104 over a network 106. The their design goals, but the total number of slide types are client user interface 104 can be a window in a browser 30 limited as so not to overload the user with too application that runs on a personal computer. The network The system manages and controls the creation and mainte-<br>106 is preferably the Internet, but can be any type of nance of all classes.

user can view and assemble various media components or type of content that will be displayed on any given slide. In assets into an integrated communication. The communica-<br>an exemplary embodiment, a number of standard con assets into an integrated communication. The communica-<br>in exemplary embodiment, a number of standard container<br>tion builder engine 102 further includes a media repository<br>types can be used when creating a slide type. A te tion builder engine 102 further includes a media repository types can be used when creating a slide type. A text container<br>110 for storing communication project templates, media includes text components and is used for dis assets, communication project metadata, and any other data 40 resources used for creating, storing and distributing comresources used for creating, storing and distributing com-<br>pleted communication projects. The completed communica-<br>video container includes video components and is used to pleted communication projects. The completed communica-<br>tion projects are accessed from the media repository 110 and display streaming video. An audio container includes audio tion projects are accessed from the media repository 110 and display streaming video. An audio container includes audio distributed to selected recipients by a distribution program components and is used to provide streami 112. The distribution program 112 controls the format and 45 communication protocols for distributing the communicacommunication protocols for distributing the communica-<br>that appear on a slide. The quantities and types of containers<br>for a given slide type are defined in the class XML file. Other

sharing program 114, which prompts a user to provide class file for the containers, the system is flexible and allows distribution parameters such as a type of communication 50 the user to use the containers in any design (e-mail, website, etc.), a number and type of recipients, and choose. Each content type component, or media asset, can be communication medium by which the communication needs represented in a palette of related content ty sending user certain qualitative and quantitative data such as The project viewer, such as the project viewer 118 shown

A slides for any given communication project can range from them with functionality. When the project viewer is 0 to N. The slide types that are available to any given launched, it is passed a data structure and associated communication project are dependant on the class of the ware programs called the project object. The project object<br>communication, and are defined in the class XML file, and 60 contains the information necessary for the co process operated by the user of the system prior to creating project viewer determines a load sequence for the commu-<br>the communication. This allows the system to only offer 65 nication project content. The project object the communication. This allows the system to only offer  $65$  slide types that are relevant to the user's responses to the

Like reference symbols in the various drawings indicate<br>like are a grouping of design layers, design elements,<br>and content containers. The design layers are predefined and<br>remain static. However, they are able to accommoda DETAILED DESCRIPTION design arrangement of content deemed necessary by the template designer. In an exemplary embodiment, the slide The systems and methods described herein relate to layers include background, main, foreground, and navigative (SaaS), a software distribution model tion. There is one core design file for each layer except for made available to users over a network such as the Internet. slideTypen.fla, foreground.fla, and nay.fla. The number of<br>The systems and methods include the use of templates and 10 slideTypen.fla core files that exist depen The systems and methods include the use of templates and <sup>10</sup> slide Iypen.fla core files that exist depend on the number of a thin client interface to create multimedia communications. Slide types that are defined for the

age reverse engineering.<br>
FIG. 1 illustrates a multimedia communication system slide type contains no more than five content containers,

network, particularly as used in a client/server configuration. A slide type is a unique collection of media container(s).<br>The communication builder engine 102 includes a project The number of containers for any given slid includes text components and is used for displaying HTML formatted text, a image container includes image compocomponents and is used to provide streaming audio or audio clips. The user is responsible for the layout of the containers the sum that the class XML file. Other<br>The communication builder engine 102 further includes a than following the naming convention defined in the XML than following the naming convention defined in the XML class file for the containers, the system is flexible and allows

transmission results, responses received from recipients, etc. 55 in FIG. 1, is an application that renders or "serializes" the A communication is a collection of slides. The number of communication project slides and cont array. Once the project object is loaded and interpreted, the project viewer determines a load sequence for the commuslide types that are relevant to the user's responses to the the type of file it is rendering and is, therefore, able to interview and/or query process. produce a wide variety of communications such as websites,

10

tations, brochures, advertisements on third party websites, loaded just under the top-most position (nay.fla) in the and/or the like.

The content loads in the specific design layer (i.e. back appear above other content or design elements (except the ground, foreground, etc.) assigned by the end user. As each 5 navigation controls) are placed in this core layer loads in the load sequence, the project viewer then<br>loads the content into the containers in that layer. Once the<br>sequence has finished executing, the communication project<br>frame is fully loaded. This function create

watter of that value in seconds before automatically advance<br>watts for that value in seconds before automatically advance<br>in to the next woulded in the communication project is color2Value, color3Value). These values can b ing to the next available slide in the communication project. 15 color2Value, color3Value, These values can be used to<br>If the value of that property equals zero, the slide viewer dynamically color shape elements (i.e. movi If the value of that property equals zero, the slide viewer dynamically color shape elements (i.e. movie-clips) stops on the slide until the user navigates to a different slide used in the template. This function is also u stops on the slide until the user navigates to a different slide. used in the template. This function is also used to<br>If auto-play is off users must use the slide navigation distribute any image, swf, video, or HTML text c If auto-play is off, users must use the slide navigation controls to view a different slide.

exchange of information and/or commands between the startPlayback(): This function is called by the project<br>different design layers, or between the project viewer itself<br>and a specific layer, referred to herein as the Slid Interface. This interface not only enables the basic "built-in" Another core design file is "intro.fla". This file loads prior functionality between the layers, their containers, and the 25 to any other core file. No other ming control for advanced developers. This is because the file. Native functions of this file include:<br>Slide Layer Interface is basically a collection of pointers. In initTemplateObject(): This function is c an embodiment, this interface allows the direct use of AS 1.0 frame is fully loaded. This function creates the templas the command language. This will enable the creation of 30 teObject object which is used by the project highly functional and complex core files able to achieve all setValues(): This function is called after ieController has customization needs that fit within the programming scope been assembled and distributed to the vario of AS 1.0, the specification for which is incorporated by Color information is retrieved from the ieController<br>reference herein.  $\omega$  color is the specification for which is incorporated by Color information is retrieved f

Any content that loads on the main layer will change from 35 color2Value, color3Value). These values can be used to slide type to slide type. Any content that loads on the dynamically color shape elements (i.e. movie-clips background, foreground, or navigation layers typically used in the template. This function is also used to remains constant and does not change between slides. That distribute any image, swf, video, or HTML text content remains constant and does not change between slides. That distribute any image, .swf, video, or HTML text content content is referred to as "universal content," and typically to their proper movie clips for the currently s content is referred to as "universal content," and typically to the consists of header logos, communication titles, headlines, 40 slide. etc. Mechanisms allow slide layers to communicate with A " slide Typen.fla" core design file loads above the back-<br>each other as well as load any type of content on any layer. ground file and below the foreground file. Mai each other as well as load any type of content on any layer. ground file and below the foreground file. Main slide content All of the complex programming needed to govern content typically appears in this file. Its functio loading, playback, and functionality has been incorporated initTemplateObject(): This function is called after the first into the project viewer and container components. 45 frame is fully loaded. This function creates the 45

The system includes a number of core design files. One teObject object which is used by the project viewer.<br>such file is "background.fla." This file is loaded in the setValues(): This function is called after ieController design elements that needs to appear behind other content or<br>design elements should be placed in this core file. The 50 object and stored in local variables (color1Value,

- 
- been assembled and distributed to the various layers.<br>
Social exact Playback(): This function is called by the project<br>
Social exact Playback(): This function is called by the project color2Value, color3Value). These values can be used to ized.<br>
dynamically color shape elements (i.e. movie-clips) 60 A "nay.fla" core design file loads above the foreground
- startPlayback ( ): This function is called by the project 65 initTemplateObject ( ): This function is called after the first viewer after this .swf has been fully loaded and initial-<br>frame is fully loaded. This function cr

dynamically created websites, Flash<sup>TM</sup> banner ads, presen-<br>
Another core design file is "foreground.fla". This file is<br>
tations, brochures, advertisements on third party websites,<br>
loaded just under the top-most position d/or the like.<br>The content loads in the specific design layer (i.e. back-<br>appear above other content or design elements (except the

- 
- Sequence has inished executing, the communication project<br>will begin playback. Communication project playback has<br>two states: auto-play on and auto-play off.<br>In one embodiment, if auto-play is on, the project viewer<br>determ ntrols to view a different slide.<br>The project viewer also provides the conduit for the 20 slide.
	-

- initTemplateObject(): This function is called after the first<br>frame is fully loaded. This function creates the templa-
- 

- 
- background.fla file has a number of native functions: color2Value, color3Value). These values can be used to initTemplateObject(): This function is called after the first frame is fully loaded. This function creates the te frame is fully the template object which is used by the project viewer. distribute any image, . So used to their proper movie clips for the currently selected set Values (): This function is called after ieController has to their proper movie clips for the currently selected slide.
	- object and stored in local variables (color1 Value, viewer after this .swf has been fully loaded and initial-<br>color2Value color3Value). These values can be used to ized.

used in the template. This function is also used to file and includes the navigation controls. The visibility of the distribute any image, swf, video, or HTML text content navigation controls is determined by the end user. to their proper movie clips for the currently selected the visibility to false causes the project viewer to skip the slide.<br>
loading of this file. Its native functions include: loading of this file. Its native functions include:<br>initTemplateObject(): This function is called after the first

ized. This is the this initial frame is fully loaded and included the teObject object which is used by the project viewer.

- object and stored in local variables (color1Value, located. Valid values can include "foreground", "back-color2Value, color3Value). These values can be used to 5 ground", and/or "communication". dynamically color shape elements (i.e. movie-clips) Video Component<br>used in the template. This function is also used to The video component is used inside the core design files<br>distribute any image, swf, video, or HTML tex
- 
- The state of the video Stream; and interventive of the video Stream; and interventive controller than the proper-<br>the itemNumber parameter is same as the menu item's video Volume)—used to start the video stream. The proper

A configuration file " containerData.xml" defines the with the left edge of the video pane.<br>
class . It is provided only as a reference as to how containers controller YPos: sets the y-position of the playback con-<br>
are de are declared within a slide type, and how slide types are troller, where a value of  $-1$  aligns the top edge declared within the class. This file is used by the project 35 controller with the bottom edge of the video pane. viewer application and the project builder application for<br>determining available slide types and locating the containers<br>where value of -1 causes the controller to adopt the width<br>within the slide.<br>of the video pane.

View the state.<br>
Container Components<br>
Working examples of container components are provided 40 is full.<br>
in a "Source.fla" folder to illustrate how the container<br>
components are integrated into the template design. In the understanding of how the components work is not necessary. <br>
Once the user is comfortable with the core design files and 45 Text Component<br>
how the components operate, the system provides different<br>
The text component is u

on AS 1.0. The user integrates and positions this component that the end user assigns to it. The text component is needed into their design. Once finished, the component will be able only in edit mode. During playback, spe into their design. Once finished, the component will be able only in edit mode. During playback, specific text content is to load and display any image or .swf content that the end  $55$  manually assigned to a Flash<sup>TM</sup> te user assigns to it. The image component is easy to integrate The text component can be found, from the main timeline into any graphic layout or animation schema, and does not inside a core template file (for example: five

example: a five slide class, foreground.swf), this component The function call "initLayout( )" is used to initialize the can be found at the frame labeled "static View", inside of a component and prepare it to begin displa movie clip named foreground GaphicA. The module init-<br>
Layout() is used to initialize the component and prepare it container Width: sets the width of the text pane.

to begin loading image or .swf content. Properties include: 65 containerHeight: Sets the height of the text pane.<br>
container Width: sets the width of the display pane. container Path: The Flash path of the component as con container Height: sets the height of the display pane.

setValues (): This function is called after ieController has containerPath: is a component, such as a FlashTM combeen assembled and distributed to the various layers. ponent, as defined in the XML class file.

Color information is retrieved from the ieController slideLayer: defines the layer in which this component is object and stored in local variables (color Value, located. Valid values can include "foreground", "back-

distribute any image, .swf, video, or HTML text content to load and display .flv video. In an embodiment, the video to their proper movie clips for the currently selected component is a Macromedia Flash MX® component based to their proper movie clips for the currently selected component is a Macromedia Flash MX® component based<br>slide. 10 on AS 1.0. The template designer integrates and positions buildNavigation (): This function is called by the navPane this component into their design. Once finished, the com-<br>clip after it is fully loaded on the time line and after the ponent will be able to load and display any clip after it is fully loaded on the time line and after the ponent will be able to load and display any .flv content that ieNavXML XML object is created and placed on this the end user assigns to it. The video component i time line. The ieNavXML XML object is created inside<br>to integrate into any graphic layout or animation schema,<br>the project viewer based on the tree structure of the 15 and does not restrict the user from using Flash<sup>TM</sup> a slides (i.e. how they are organized in the tree hierar-<br>
or other visual effects. The video component is used only in<br>
chy). Main options are represented by Parent nodes in<br>
playback mode.

a the XML object. Menu items are Children of the In order to use the video component, from the main particular Parent node.<br>
imeline inside a core template file (for example: five slide<br>
aangeSlide(optionNumber, itemNumber): changeSlide(optionNumber, itemNumber): This function 20 class, foreground.swf), the video component can be found<br>is called when an item is clicked in the navigation menu inside of a movie clip named is called when an item is clicked in the navigation menu inside of a movie clip named controls. Options are grouped by main options and sub imageContainer1. videoContent. The video component options. The first main option is indexed at zero and all includes the following methods: initLayout ()—used to first sub-options are also zero-indexed. When a menu initialize the component and prepare it to begin playing first sub-options are also zero-indexed. When a menu initialize the component and prepare it to begin playing a item is clicked, it simply passes the main option it is 25 video stream; and initVideoPane(videoURL, bufferTim

ways to apply design style changes to the components. In an embodiment,<br>
Image Component<br>
The image component is a multimedia module that is used<br>
inside the core design files to load and display images and/or<br>
so componen

restrict the user from using Flash<sup>TM</sup> animation or other visual foreground.swf), at the frame labeled "static View", inside of effects. The image component is used only in edit mode.<br>From the main timeline inside a core t

,

10

15

60

headline: a Boolean property that sets the display state of Groups<br>the component. Text components set to the headline state are "Groups" is an application that enables groups of users to<br>able to use a custom movie clin to able to use a custom movie clip to display the text content. create, edit, share and distribute communications created by<br>This allows the user to use custom fonts and text styles and the system according to a set of busine

the user or template designer, and can be used just like the account, one administrator has the right to share communi-<br>standard components for integration into the communication cations with the other users; in effect, cr standard components for integration into the communication cations with the other users; in effect, creating communica-<br>carios Custom components gave a configuration object to  $\frac{15}{15}$  tions for them and giving them li project. Custom components pass a configuration object to them and giving them limited rights to edit the<br>communication. In another embodiment, a user can purchase the slide viewer which allows the user to configure any<br>properties to an enterprise group of users which can be N<br>properties of the component. This object is a basic name/<br>number of users and M number of administrators. Th system and assigned to the slide on which it is located. This segment, opportunity or the like.<br>
schema allows user/developers to create and introduce pow-<br>
Sharing<br>
erful components that can handle tasks such as xml feeds (such as data from the Google Adwords or Overture system, and users to set up a system, whereby administrative users or other proprietary data feeds from proprietary databases, 25 can create and share communications with N

digital voice files), personal audio files, special images Linked Sharing, and Smart Sharing. Live Sharing maintains and/or graphics such as logos, and videos that a user 30 a link between the communications in use so that

The user builds their layout in the core design files. The is, there is no time delay between the time the edit is made project viewer is able to open and render these files in a and the time the edit is published live to layered manner so that the content "stacks" according to the 35 Linked Sharing allows an administrator to make changes<br>layer on which it is located. For example, content on the to a "main" communication and up to N "deriva background layer appears below content in the foreground munications such that changes to the main communication<br>layer. In one embodiment, there are two project viewers. In are disseminated to each derivative communication layer. In one embodiment, there are two project viewers. In are disseminated to each derivative communication in real a preferred exemplary embodiment, the two project viewers time. Accordingly, there is no time delay betw a preferred exemplary embodiment, the two project viewers time. Accordingly, there is no time delay between when an are substantially identical. One of the project viewers is 40 edit is made and the time the edit is publis provided for live playback of the communication project,<br>while the other is embedded within the communication<br>project builder and is needed to render the core files to the<br>changes to several "main" communication and up to project builder and is needed to render the core files to the changes to several " main" communication and up to N<br>end user so that the user can edit desired content in the " derivative" communications, such that changes t end user so that the user can edit desired content in the "derivative" communications, such that changes to the main containers. In an alternative embodiment, another project 45 communication are disseminated to each deriv viewer is provided to render out or "serialize" completed incation in real time. Thus, there is no time delay between communication files into a variety of third party formats the time an edit is made and the time the edit

a playback state and an edit state. These states are designated 50 hierarchy can be created to manage the flow of the main and within each core file by a frame label. When loaded into the derivative communications. Busines builder, the project viewer immediately sends the playhead are also applied to allow for deletion of derivative commu-<br>inside the core files to the frame labeled "static View". nications from the system without affecting o Otherwise, the playhead is positioned at the first frame and<br>stopped until the communication project is ready to play. 55 consistent and rapid dissemination of information across a

"Live View" describes the full playback of a communi-<br>cation project. During live view, all functionality, design,<br>and animation are active and visible to the end user. It is the<br>finished product as configured by the user. finished product as configured by the user.

Edit View<br>"Edit View" is experienced within the project builder and, "Edit View" is experienced within the project builder and, The following describes an example of the functionality in some instances, the "Live View" where a user contributes of the system and method described herein, as u ity and design remain intact, animations are disabled. This 65 A membership account includes online access to all the "display" view offers the users context within the design so functions for editing, distributing, and tr

 $\theta$  10

This allows the user to use custom follows the user  $\frac{1}{2}$  a group of 25 users can utilize the system to communicate a uniform message, yet still retain the autonomous controls static Headline: The name of the linked c staticHeadline: The name of the linked clip in the library<br>to use to display the text content.<br>to use to display the text content.<br>sideLayer: The layer in which this component is located.<br>Valid values are "foreground", "ba

nication".<br>Custom Components<br>Custom components are designed and implemented by of other users, called a "Team account." In the Team<br>Custom components are designed and implemented by of other users, called a "Team account." Custom components are designed and implemented by of other users, called a "Team account." In the Team account one administrator has the right to share communi-

conferencing/chatting, or web services), along with many users in up to N accounts or physical locations. Several types other applications.<br>
Custom components can include voiceover narration (i.e. example, three types of s provides to the system for storing in the media repository,<br>View Modes<br>Strator can make changes to a communication, so that<br>Changes to the communication are updated in real time. That View Modes<br>The user builds their layout in the core design files. The is, there is no time delay between the time the edit is made

such as .swf, .pdf, xml, html, txt, or any other format.<br>Accordingly, all of the core files can support two states:<br>a Sharing, business rules are applied so that an organizational<br>a playback state and an edit state. These pped until the communication project is ready to play. 55 consistent and rapid dissemination of information across a<br>Live View loose is the broad range of users, and is particularly useful for a corpo-

user .

"display" view offers the users context within the design so functions for editing, distributing, and tracking your com-<br>
content can be configured and assigned to containers. A variety of selectable options are offered munications. A variety of selectable options are offered

meations in an account is based on the inembersing level<br>purchased. A user may edit communications as often as<br>desired, and as many copies as desired can be saved to a<br>storage device, such as a computer hard drive. To acce login from a homepage, i.e. www.impactengine.com. The page by clicking on the "Show" from inside the account to user then must specify a user name and password that was generate HTML or the actionscript ("objectembed") cod user then must specify a user name and password that was generate HTML or the actionscript ("objectembed") code to used to sign up. To change account information, a user can directly embed the file into the page. This HTML select a "My Account" link from a main navigation bar, 10 placed anywhere on a web page.<br>shown in the screen shots as being located on the left side of In accordance with the above description, and as shown in a page, and

a user first enters "Edit Mode" by selecting the "Edit" button of multimedia communications that are suitable for distri-<br>next to the name of the selected communication. The "Edit" bution to a number of different recipient next to the name of the selected communication. The "Edit" bution to a number of different recipients via a number of button is located in a communication Control Panel on the 20 different transmission mechanisms. In a pre

above, and can click on the appropriate tab and make any<br>changes in the forms provided. When finished, the user<br>selects the "finish" button and the communication will be 25 user. The media assets are provided for general u selecting the "Upload" button to access and upload images. system. These private media assets can include proprietary<br>The steps to be followed can be displayed to upload images 30 logos, images, sound files, or the like. A of disk space memory , i.e. up to a gigabyte of disk space , in assets are loaded and stored into the media repository , for

variety of ways including: as a website, as a printed com-<br>
FIG. 3 illustrates a method 300 for template customiza-<br>
munication, as an email, or as a communication stored on a<br>
tion and media asset usage. At 302, the commu munication, as an email, or as a communication stored on a tion and media asset usage. At 302, the communication hard disk, CD-rom or other media device. All features are builder engine interviews the user to determine the available from the main navigation inside a user account. An and/or media assets that will be appropriate for that user. For email function can be accessed by selecting the "Show" 40 instance, a real estate agent user may The "Show" button is located in the communication Control people in social settings. Likewise, the type, profession, or<br>Panel on the home page. The user is provided a form to characteristics of the user can be used to tail Panel on the home page. The user is provided a form to characteristics of the user can be used to tailor the types of complete, and the communication will be sent to the desig-<br>templates and/or media assets that will be av nated e-mail recipients. Each recipient is sent a standard 45 email with a graphic "view" link at the bottom. This link email with a graphic "view" link at the bottom. This link choices, but also to intelligently provide the user with the launches the communication directly from a designated most pertinent and efficient communication creati website. There are no attachments or downloads needed. The possible.<br>body, title, and "from" name of the message can be custom-<br>ized.<br>50 appropriate templates and/or media assets to the user, as

tion to one or more recipients at a time. In an embodiment, customized into a communication by the user. At 306, the the number of recipients is limited to a particular number, customized communication project(s) are rece i.e. six recipients. A user may send as many emails as user and compiled into a format suitable for transmission. At desired. Spamming of any kind is forbidden in conjunction 55 308, the compiled communications are stored desired. Spamming of any kind is forbidden in conjunction 55 with an account.

be created. CD-ROM cards play in standard tray loading FIG. 4 illustrates a method 400 for distributing and CD-ROM drives on Windows and Macintosh computers. tracking communications. At 402, the communication CD-ROM drives on Windows and Macintosh computers. tracking communications. At 402, the communication The communication will automatically launch for maximum 60 builder engine receives a selection of completed communi-

To execute this functionality, a user can click on the "My user a selection of distribution mechanisms by which the Websites" from inside the account to generate a website communications will be transmitted. The distributi Websites" from inside the account to generate a website communications will be transmitted. The distribution based on the communications that are chosen. Then, the 65 mechanism include, without limitation, websites, e-mail

based on a user's individual needs. The number of commu-<br>nications in an account is based on the membership level tion is used as the core to use any communication created by

directly embed the file into the page. This HTML can be placed anywhere on a web page.

a page, and then select a "Make Changes" control to make FIGS. 2-5, a communication method includes a number of a change. change.<br>
Edit Process **a change is a comparison of the comparison** of the munications. As shown in FIG. 2, a method 200 for creating There is no limit to how often a communication can be 15 a template includes creating one or more communication updated. Accordingly, recipients and viewers can always see templates, at 202. The templates are typically cre "MyHome" page, preferably at the top of the page. ment, the templates are created in Flash<sup>TM</sup> actionscript using<br>Once in Edit Mode, a user will see a new navigation menu a proprietary application programming interface (AP

hich images are stored.<br>
Distribute the stored accessed only by the user (or authorized agent thereof) that<br>  $\frac{1}{2}$ Distribute accessed only by the user (or authorized agent thereof) that Once a communication is created, a user may use it in a 35 provided them.

templates and/or media assets that will be available for access by that user, so as to not overburden the user with

<sup>50</sup> appropriate templates and/or media assets to the user, as<br>The email interface allows a user to send a communica-<br>determined by the interview or by user input data, for being the media repository, for access by the distribution and CD-ROM cards that include the communication can also sharing programs.

impact. cation projects that have been stored in the media repository.<br>A communication can also be used as a user's home page. At 404, the communication builder engine receives from the<br>To execute this functionality, a use Domain Name Service (DNS) settings are automatically set systems, CD-ROM, DVD, or via an offline copy (i.e. hard-<br>up with the system's servers, and the website is available by copy or print). At 406, the selected communica copy or print). At 406, the selected communications are

ouner analigement. At 502, the communication builder is computer are a processor for executing instructions and one<br>engine receives a selection of completed communication<br>At 504, the one or more other users are identified

operations described in this specification can be imple- 15 (PDA), a mobile audio player, a Global Positioning System<br>mented in digital electronic circuitry or in computer soft. (GPS) receiver, to name just a few. Informat mented in digital electronic circuitry, or in computer soft-<br>ware firmware or hardware including the structures dis-<br>suitable for embodying computer program instructions and ware, firmware, or hardware, including the structures dis-<br>closed in this specification and their structural equivalents data include all forms of non volatile memory, including by closed in this specification and their structural equivalents, data include all forms of non volatile memory, including by or in combinations of them. Embodiments of the invention way of example semiconductor memory device can be implemented as one or more computer program 20 EPROM, EEPROM, and flash memory devices; magnetic products, i.e., one or more modules of computer program disks, e.g., internal hard disks or removable disks; magneto i a machine readable storage device, a machine readable processor and the memory can be supplemented by, or storage medium, a memory device, or a machine-readable incorporated in, special purpose logic circuitry. propagated signal, for execution by, or to control the opera- 25 To provide for interaction with a user, embodiments of the tion of, data processing apparatus. Invention can be implemented on a computer having a

including by way of example a programmable processor, a to the user and a keyboard and a pointing device, e.g., a<br>computer, or multiple processors or computers. The appa- 30 mouse or a trackball, by which the user can prov computer, or multiple processors or computers. The appa- 30 ratus can include, in addition to hardware, code that creates ratus can include, in addition to hardware, code that creates the computer. Other kinds of devices can be used to provide an execution environment for the computer program in for interaction with a user as well; for exampl an execution environment for the computer program in for interaction with a user as well; for example, feedback<br>question, e.g., code that constitutes processor firmware, a provided to the user can be any form of sensory fe protocol stack, a database management system, an operating e.g., visual feedback, auditory feedback, or tactile feedback;<br>system, or a combination of them. A propagated signal is an 35 and input from the user can be receiv artificially generated signal, e.g., a machine-generated elec-<br>trical, optical, or electromagnetic signal, that is generated to<br>embodiments of the invention can be implemented in a<br>encode information for transmission to su

including compiled or interpreted languages, and it can be with an implementation of the invention, or any combination deployed in any form, including as a stand alone program or of such back end, middleware, or front end deployed in any form, including as a stand alone program or of such back end, middleware, or front end components. The as a module, component, subroutine, or other unit suitable 45 components of the system can be interconn for use in a computing environment. A computer program form or medium of digital data communication, e.g., a does not necessarily correspond to a file in a file system. A communication network. Examples of communication ne does not necessarily correspond to a file in a file system. A communication network. Examples of communication net-<br>program can be stored in a portion of a file that holds other works include a local area network ("LAN") a program can be stored in a portion of a file that holds other works include a local area network ("LAN") and a wide area programs or data (e.g., one or more scripts stored in a network ("WAN"), e.g., the Internet. markup language document), in a single file dedicated to the 50 The computing system can include clients and servers. A program in question, or in multiple coordinated files (e.g., client and server are generally remote fr program in question, or in multiple coordinated files (e.g., client and server are generally remote from each other and files that store one or more modules, sub programs, or typically interact through a communication netw files that store one or more modules, sub programs, or typically interact through a communication network. The portions of code). A computer program can be deployed to relationship of client and server arises by virtue of be executed on one computer or on multiple computers that programs running on the respective computers and having a are located at one site or distributed across multiple sites and 55 client-server relationship to each oth

perform functions by operating on input data and generating 60 described in the context of a single embodiment, may also output. The processes and logic flows can also be performed be provided in multiple embodiments separ by, and apparatus can also be implemented as, special suitable subcombination. Moreover, although features may<br>purpose logic circuitry, e.g., an FPGA (field programmable be described above as acting in certain combinations purpose logic circuitry, e.g., an FPGA (field programmable be described above as acting in certain combinations and gate array) or an ASIC (application specific integrated even initially claimed as such, one or more featur gate array) or an ASIC (application specific integrated circuit).

gram include, by way of example, both general and special

distributed to the selected distribution mechanisms for trans-<br>microprocessors, and any one or more processors of<br>mission or sending to the selected recipients.<br> $\frac{1}{2}$  any kind of digital computer. Generally, a processo ission or sending to the selected recipients. <br>FIG. 5 illustrates sharing by users of media assets with receive instructions and data from a read only memory or a FIG. 5 illustrates sharing by users of media assets with receive instructions and data from a read only memory or a other users that may be affiliated by employer, by contract or random access memory or both. The essential other users that may be affiliated by employer, by contract or random access memory or both. The essential elements of a other arrangement. At 502, the communication builder  $\frac{1}{2}$  computer are a processor for executin

made available to the selected one or more other users.<br>
made available to the selected one or more other users . The selected one or more of the invention and all of the functional device, e.g., a mobile telephone, a pers Embodiments of the invention and all of the functional device, e.g., a mobile elephone, a personal digital assistant devertions described in this enecification can be imple-  $15$ . (PDA), a mobile audio player, a Global Po

of, data processing apparatus.<br>
The term "data processing apparatus" encompasses all display device, e.g., a CRT (cathode ray tube) or LCD The term "data processing apparatus" encompasses all display device, e.g., a CRT (cathode ray tube) or LCD apparatus, devices, and machines for processing data, (liquid crystal display) monitor, for displaying information

apparatus. as a data server, or that includes a middleware component,<br>A computer program (also referred to as a program, 40 e.g., an application server, or that includes a front end<br>software, an application, a software app

interconnected by a communication network.<br>
The processes and logic flows described in this specification in the context of separate embodiments, may<br>
cation can be performed by one or more programmable<br>
processors executi cuit).<br>
Frocessors suitable for the execution of a computer pro-<br> **Example 20** combination, and the claimed combination may be directed combination, and the claimed combination may be directed to a subcombination or variation of a subcombination.

Particular embodiments of the invention have been user interface thereof, the slides being displayable in an described. Other embodiments are within the scope of the auto-play on or an auto-play off format. following claims. For example, the steps recited in the **2**. The online advertisement generation system in accor-<br>claims can be performed in a different order and still achieve dance with claim 1, wherein the compiler is c claims can be performed in a different order and still achieve dance with claim 1, wherein the compiler is configured for desirable results. In addition, embodiments of the invention 5 autonomously integrating the at least desirable results. In addition, embodiments of the invention 5 autonomously integrating the at least one selected media are not limited to database architectures that are relational; asset with the at least one selected on are not limited to database architectures that are relational; asset with the at least one selected online advertisement<br>for example, the invention can be implemented to provide template to generate the one or more communi indexing and archiving methods and systems for databases 3. The online advertisement generation system in accor-<br>built on models other than the relational model, e.g., navi-<br>dance with claim 1, further comprising a distrib gational databases or object oriented databases, and for 10 gram for targeted and autonomously broadcasting of the databases having records with complex attribute structures, online advertisement over the Internet. e.g., object oriented programming objects or markup lan-<br>guage documents. The processes described may be imple-<br>dance with claim 3, wherein the distribution program uses mented by applications specifically performing archiving<br>and retrieval functions or embedded within other applica- 15 5. The online advertisement generation system in accor-<br>dance with claim 4, wherein the formatter format

nications, the one or more communications capable of being formatted for display on a mobile device; and<br>rendered, the online advertisement generation system com-<br>prising:<br>a communications system server capable of being co

- to a recipient device via an internet network connec-  $25$  6. The online advertisement generation system in accortion, the recipient device having a graphical user inter-<br>dance with claim  $5$ , wherein the electronic distr more keywords, the communications system server  $\sigma$ . The online advertisement generation system in accor-<br>further being coupled with a media repository for 30 dance with claim 6, wherein the data pertaining to one or rich communication content comprising a plurality of location determining system, or a web page.<br>
online advertisement templates and a plurality of media 8. The online advertisement generation system in accor-<br>
assets, the the one or more communications including a collection of slides comprising a grouping of design layers, design of slides comprising a grouping of design layers, design a communications system server being configured to be<br>elements, and content containers, the advertisement coupled to a recipient device via an internet network 45
- identifying and extracting the data pertaining to the one for receiving an input directed to a query, the query<br>or more keywords from the query, and being configured comprising data pertaining to one or more keywords, for accessing the media repository and selecting, based the communications system server being coupled with on the data pertaining to one or more keywords, at least  $\frac{1}{2}$  a media repository for storing media rich commu on the data pertaining to one or more keywords, at least 50 one of the plurality of online advertisement templates one of the plurality of online advertisement templates tion content, the media rich communication content and at least one of the plurality of media assets;<br>comprising a plurality of online advertisement tem-
- compiler for integrating the at least one selected media tions system server further being configured for receivasset with the at least one selected online advertisement 55 ing the query from the recipient device via the internet template, and for grouping the design layers, design network connection as well as for generating and template, and for grouping the design layers, design elements, and content containers into the collection of elements, and content containers into the collection of broadcasting the one or more communications to the slides so as to generate the one or more communications to the received query, the slides so as to generate the one or more communica-<br>tions capable of being rendered in a manner so as to be communications system server having an advertisecontent specific to the data pertaining to the one or 60 more keywords; and
- formatting the one or more communications, wherein prising a grouping of design layers, design elements,<br>once the one or more communications is generated and<br>formatted, the communications system server autono-65 engine com the recipient device so as to be rendered at the graphical server, the compiler for automatically identifying

 $15 \t\t 10$ 

dance with claim 4, wherein the formatter formats the online advertisement in one or more of a plurality of electronic What is claimed:<br>
1. An online advertisement generation system for autono-<br>
electronic distribution formats comprising advertisements 1. An online advertisement generation system for autono-electronic distribution formats comprising advertisements mously generating and broadcasting one or more commu- 20 formatted for display on a web page and advertiseme

tion, the recipient device having a graphical user inter-<br>face being configured for receiving an input directed to format includes an electronic mail, a web page, an electronic face being configured for receiving an input directed to format includes an electronic mail, a web page, an electronic a query, the query comprising data pertaining to one or brochure, and an animated file for display on a

further being coupled with a media repository for 30 dance with claim 6, wherein the data pertaining to one or storing media rich communication content, the media more keywords is from a social network, a geographical

figured for receiving the query from the recipient 35 more keywords comprises data determining a look and feel<br>device via the internet network connection as well as of a website and the online advertisement is generated ba device via the internet network connection as well as of a website and the online advertisement is generated based<br>for generating and broadcasting the one or more com-<br>on the look and feel.

munications to the recipient device in response to the 9. An online advertisement generation system for autono-<br>received query, the communications system server hav-<br>mously generating and broadcasting one or more commureceived query, the communications system server hav-<br>ing an advertisement generation engine for autono-40 nications, the one or more communications capable of being mously generating the one or more communications, rendered, the online advertisement generation system com-<br>the one or more communications including a collection prising:

generation engine comprising: 45 connection, the recipient device having a graphical user<br>an advertisement builder, the advertisement builder for interface, the graphical user interface being configured and at least one of the plurality of media assets;<br>a comprising a plurality of online advertisement tem-<br>plates and a plurality of media assets, the communicacommunications system server having an advertisement generation engine for automatically generating more keywords; and<br>a formatter associated with the compiler, the formatter for<br>the one or more communications including a collection of slides coming the query from the recipient device via the internet

and extracting the data pertaining to the one or more<br>
keywords from the query, for accessing the media<br>
repository and selecting, based on the data pertaining<br>
to one or more keywords, at least one of the plurality<br>
a ser tisement template, as well as for grouping the design layers, design elements, and content containers into the collection of slides so as to generate the one or 10 more communications capable of being rendered in

20 interface thereof, the slides being displayable in an one or more of the client or recipient computing device.<br>auto-play on or an auto-play off format.<br>20 20. The online advertisement system in accordance with<br>10. The onli

ated with the compiler, the formatter for formatting the one system, or a web page.<br>
or more communications.<br>
11. The online advertisement generation system in accor- 25 claim 20, wherein the extracted data comprises a key

dance with claim 10, wherein the formatter is configured for entered at the graphic user interface presented for display to formatting the one or more communications in at least one or more of the client or recipient compu

dance with claim 11, wherein the plurality of distribution 30 assisting in the integrating of the selected net<br>formats comprise one or more of an electronic mail, a web the selected online advertisement template.

13. The online advertisement generation system in accor-<br>dance with claim 9, wherein the distribution program uses 35 electronic distribution formats. data pertaining to one or more keywords or other data for the 24. An online advertisement generation system for<br>targeted and autonomous broadcasting.

dance with claim 13, wherein the data pertaining to one or device, the one or more communications capable of being more keywords is from a social network, a geographical 40 rendered, the online advertisement generation system com-<br>location determining system, or a web page.<br>**15**. The online advertisement generation system in accor-<br>a m

15. The online advertisement templates and a more keywords comprises data determining a look and feel and plurality of media assets; more keywords comprises data determining a look and feel plurality of media assets;<br>of a website and the online advertisement is generated based 45 a communications system server being associated with the of a website and the online advertisement is generated based 45 on the look and feel.

dance with claim 15, wherein the extracted data comprises ured for receiving, via the internet network, one or a keyword entered at the graphic user interface presented for more of user data, keyword data, and geographic d a keyword entered at the graphic user interface presented for display to the client or recipient computing device. 50

dentifies a provided a provider a proportion and comprising a proportions and comprising in the online advertisement system, comprising in the online advertisement system, comprising in the online advertisement building  $\$ 

- 
- 
- ing data from a data feed received by the server from 60 a recipient computing device, the advertisement builder using the extracted data to access the server-side media ments, and content containers;<br>repository, to select both an online advertisement tem-<br>a compiler associated with one repository, to select both an online advertisement tem a compiler associated with one or more of the media plate and a media asset from the media repository, and repository and advertisement generation engine, the plate and a media asset from the media repository, and repository and advertisement generation engine, the to generate one or more online advertisements based on 65 compiler for integrating the at least one selected media to generate one or more online advertisements based on 65 compiler for integrating the at least one selected media<br>the selected online advertisement template and the asset with the at least one selected online advertisemen the selected online advertisement template and the asset with the at least one selected online advertisement media asset, the one or more online advertisements template, and for grouping the design layers, design

to one or more keywords, at least one of the plurality a server-side distribution program, the server side distri-<br>of online advertisement templates and at least one of 5 bution program configured for accessing the one or of online advertisement templates and at least one of 5 bution program configured for accessing the one or the plurality of media assets, and for integrating the more online advertisements from the server-side adverthe plurality of media assets, and for integrating the more online advertisements from the server-side adver-<br>selected media asset with the selected online adver-<br>isement builder for targeted broadcasting of the one or tisement builder for targeted broadcasting of the one or more online advertisements over the Internet, in at least layters one of a plurality of electronic distribution formats, the distribution program using keywords for the targeted more communications capable of being rendered in broadcasting, the targeted broadcasting being directed a manner so as to be content specific to the data to the recipient computing device in a manner so as to a manner so as to be content specific to the data to the recipient computing device in a manner so as to pertaining to the one or more keywords; and be rendered at the graphical user interface thereof, the pertaining to the one or more keywords; and be rendered at the graphical user interface thereof, the a distribution program associated with the compiler, the slides being displayable in an auto-play on or an distribution program associated with the compiler, the slides being displayable in an auto-play on or an distribution program for targeted and autonomously 15 auto-play off format.

broadcasting of the one or more communications 19. The online advertisement system in accordance with over the internet network connection to the recipient claim 18, wherein the extracted data comprises one or both over the internet network connection to the recipient claim 18, wherein the extracted data comprises one or both device so as the be rendered at the graphical user of data pertaining to a keyword and other data received fr

10. The online advertisement generation system in accor-<br>daim 19, wherein the extracted data comprises data received<br>dance with claim 9, further comprising a formatter associ-<br>from a social network, a geographical location

formatting the online advertisement system in accordance with or a plurality of distribution formats. **22.** The online advertisement generation system in accordance . 22. The online advertisement system in accordance with claim 18, further comprising a server side compiler for assisting in the integrating of the selected media asset with

page, an electronic brochure, and an animated file for **23**. The online advertisement system in accordance with display on a computer.<br> **13**. The online advertisement generation system in accor-<br> **13**. The online advertise

the geted and autonomous broadcasting.<br>
14. The online advertisement generation system in accor-<br>
2. The online advertisement generation system in accor-<br>
2. The online advertisement generation system in accor-<br>
2. The onl

- 
- the look and feel.<br> **16.** The online advertisement generation system in accor-<br> **16.** The online advertisement generation system in accor-<br>
Work, the communication system server being config-
- display to the client or recipient computing device . an advertisement generation engine coupled to the media 17. The online advertisement generation system in accor-<br>dance with claim 9, further comprising a project builder for autonomously generating the one or more communica-
	- 18. An online advertisement system, comprising: an advertisement builder configured for accessing the a server-side media repository, the server-side media  $55$  media repository and selecting, based on one or more repository for storing one or more online advertisement of the user data, keyword data, and geographic data, at<br>templates and one or more media assets;<br>least one of the plurality of online advertisement temtemplates and one or more media assets;<br>a server-side advertisement builder, the server-side adver-<br>plates and at least one of the plurality of media assets server-side advertisement builder, the server-side adver-<br>tisement builder configured for obtaining and extract-<br>to build the one or more communications, the one or to build the one or more communications, the one or more communications including a collection of slides comprising a grouping of design layers, design ele
		- template, and for grouping the design layers, design

,

tions capable of being rendered in a manner so as to be generation engine for accessing the media repository<br>content specific to the user data, keyword data, and and selecting, based on one or more of the user data,

- a formatter associated with the compiler, the formatter for<br>factor the plural ty of media assets to generate<br>factors and at the plurality of media assets to generate
- a distributor, wherein once the one or more communica-<br>collection of slides comprising a grouping of design<br>collection of slides comprising a grouping of design tions is built and formatted, the distributor autono-<br>movement of slides comprising a grouping of design containers;<br>movely broadcasts the one or more communications via 10 mously broadcasts the one or more communications via 10 layers, design elements, and content containers;<br>a compiling engine for integrating the at least one the internet network to the recipient device so as to be a compiling engine for integrating the at least one selected rendered at the graphical user interface thereof, the selected media asset with the at least one selected relation of a current online advertisement template, and for grouping the slides being displayable in an auto-play on or an online advertisement template, and for grouping the auto-play off format.

25. The online advertisement generation system in accor- 15 ers into the collection of slides so as to generate the connection capable of being rendered in a mandance with claim 24, wherein the formatter is configured for communication capable of being rendered in a man-<br>formatting the one or more communications in at least one. formatting the one or more communications in at least one ner so as to be content specific to the user data, of a plurality of distribution formats.<br>
The optime of distribution formats a formating engine for formatting the

26. The online advertisement generation system in accor- $\frac{a \text{ for } a}{\text{ and } a}$ dance with claim 25, wherein the plurality of distribution  $20$  and distribution engine wherein once the communication formats comprise one or more of an electronic mail, a web a distribution engine wherein once the communication para page, an electronic brochure, and an animated file for display on a computer.

27. The online advertisement generation system in accor-<br>recipient device so as to be rendered at the graphical<br>recipient device so as to be rendered at the graphical dance with claim 24, wherein the distributor uses one or  $25$  recipient device so as to be rendered at the graphical device in the form of the slides being displayed in more of the user data, keyword data, and geographic data for user interface thereof, the slides being displayable in more of the user  $\frac{1}{2}$  user interface thereof, the slides being displayable in a auto-play on or an targeted broadcasting of the one or more communications to an auto-play on or an auto-play on format.<br> **31**. The online advertisement generation system in accor-

dance with claim 27, wherein the user data, keyword data,  $30^{\circ}$  configured for formatting the communication in and concern in a least one of a plurality of distribution formats. and geographic data comprises data determining a look and<br>feel of a website and the one or more communications is<br>dance with claim 31, wherein the plurality of distribution<br>dance with claim 31, wherein the plurality of dis

dance with claim 24, wherein the user data, keyword data,  $35$  page, an electronic broad and appropriated data antimated at a creation of display on a computer. and geographic data comprises data entered at a graphic user<br>interface presented for display to the recipient computing<br>dance with claim 30, wherein the distribution engine uses<br>uses

30. An online advertisement generation system for one of the user data, keyword data, and geographic autonomously generating and broadcasting a communica-  $\frac{40}{40}$  data for targeted broadcasting of the one or more commu tion to a graphical user interface of a recipient device, the<br> **34.** The online advertisement generation system in accor-<br>
dance with claim 30, wherein one or more of the user data,

- a plurality of online advertisement templates and a 45 mining a look and feel of a website and the one or more<br>plurality of media assets:<br>plurality of media assets:
- tions system server being configured for receiving, via  $50$  user interface presented for display to the recipient comput-<br>the internet network, one or more of user data, keyword ing device. data, and geographic data, and comprising:

19 20

- elements, and content containers into the collection of an advertisement generation engine for autonomously slides so as to generate the one or more communication. The advertisement tions can able of being rendered in a ma content specific to the user data,  $\frac{1}{2}$  is the user data, and selection of the plurality of online and selection one of the plurality of online advertisement templates and at  $\frac{1}{2}$ formatting the one or more communications; and least one of the plurality of media assets to generate the communication, the communication including a
	- ers into the collection of slides so as to generate the
	-
	- tem server autonomously broadcasts the one or more<br>communications via the distribution engine to the

dance with claim 30, wherein the formatting engine is 28. The online advertisement generation system in accor dance with claim 30 , wherein the formatting engine is

formats comprise one or more of an electronic mail, a web 29. The online advertisement generation system in accor-<br>neg with algin 24, wherein the user data learned data  $\frac{35}{2}$  page, an electronic brochure, and an animated file for

one or more of the user data, keyword data, and geographic

tisement generation system comprising:<br>and the user data, and geographic data comprises data deter-<br>a madia generation for station madia content comprising a media repository for storing media content comprising<br>a hypothetic data, and geographic data comprises data deter-<br>a plurelity of opline educationment templetes and a 45 mining a look and feel of a website and the one or

35. The online advertisement generation system in accora communications system server coupled to the media 35. The online advertisement generation system in accor-<br>connection system in accorrect being a dance with claim 28, wherein the user data, keyword data, repository, the communications system server being dance with claim 28, wherein the user data, keyword data, connectable to an internet network, the communica- and geographic data comprises data entered at the graphic